# **openQA Project - action #28441**

# **Nested virtualization for openqa instance fails**

2017-11-27 10:12 - ktsamis

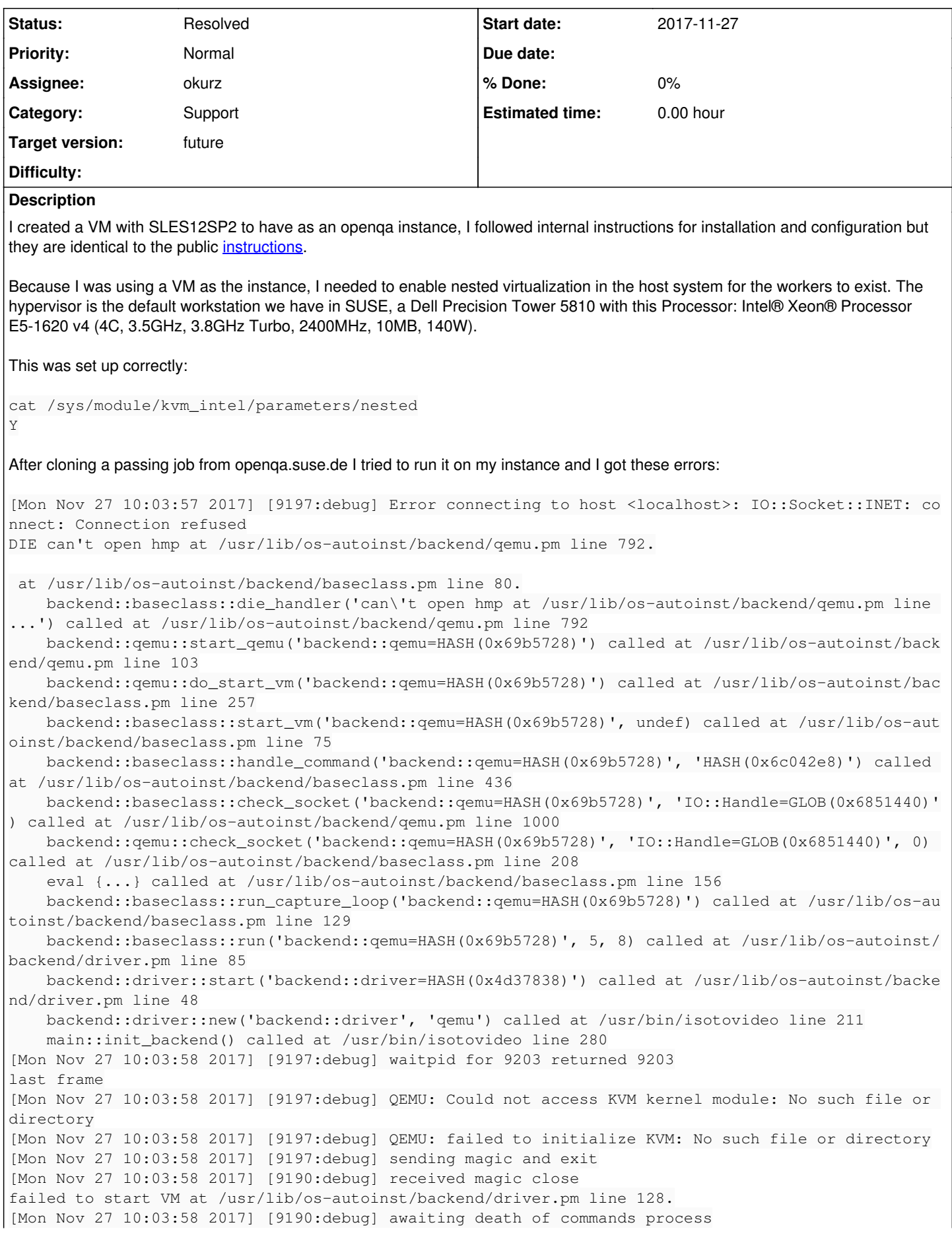

[Mon Nov 27 10:03:58 2017] [error] can\_read received kill signal at /usr/lib/os-autoinst/myjsonrpc .pm line 89. I tried to load the kernel module manually in the instance: # modprobe kvm intel modprobe: ERROR: could not insert 'kvm\_intel': Operation not supported My physical CPU on the host system is (1/8 cores): # cat /proc/cpuinfo processor  $\cdot$  0 : GenuineIntel vendor id cpu family  $\therefore$  6 model  $: 63$ model name : Intel (R) Xeon (R) CPU E5-1620 v3 @ 3.50GHz stepping  $\therefore$  2  $: 0x3a$ microcode cpu MHz  $: 3600.008$ : 10240 KB cache size physical id  $\cdot$  0 siblings  $\cdot$  8 core id  $\cdot$  0 cpu cores  $\cdot$  4 anicid  $\cdot$  0 initial apicid : 0 fpu : yes fpu\_exception : yes cpuid level  $: 15$ **COM** : yes flags : fpu vme de pse tsc msr pae mce cx8 apic sep mtrr pqe mca cmov pat pse36 clflush dts acpi mmx fxsr sse sse2 ss ht tm pbe syscall nx pdpelgb rdtscp lm constant\_tsc arch\_perfmon peb s bts rep\_good nopl xtopology nonstop\_tsc aperfmperf eagerfpu pni pclmulqdq dtes64 monitor ds\_cpl vmx smx est tm2 ssse3 sdbg fma cx16 xtpr pdcm pcid dca sse4\_1 sse4\_2 x2apic movbe popcnt tsc\_deadline\_timer aes x save avx f16c r drand lahf\_lm abm ida arat epb pln pts dtherm tpr\_shadow vnmi flexpriority ept vpid fsgsbase tsc\_a djust bmil avx2 smep bmi2 erms invpcid cqm xsaveopt cqm\_llc cqm\_occup\_llc buas  $\mathbb{R}^2$  $: 6984.40$ bogomips clflush size  $: 64$ cache\_alignment : 64 address sizes : 46 bits physical, 48 bits virtual power management:

I checked "Copy host CPU Configuration" in the virt-manager and the Model was set as "Haswell-noTSX".

I know this is not an openga specific issue, more like a kvm nested virtualization issue but I need help to fix this for openga and if someone has already installed their instance in a VM maybe they can help me fix it. If this is not possible (VM as openga instance) or you know of a workaround please let me know. Otherwise we need to document that the openQA instance needs to be a physical machine.

### **History**

## #1 - 2017-11-27 10:31 - coolo

- Category set to Support
- Target version set to future

perhaps you better post it to a mailing list with virtualization experts instead of posting it in the issue backlog?

#### #2 - 2017-11-28 06:38 - okurz

- Status changed from New to Feedback
- Assignee set to okurz

nested virt is possible in general. Can you run sudo virt-host-validate on a virtual machine that you start manually on that host to check?

#### **#3 - 2017-12-13 01:00 - AdamWill**

I have used a VM (to be specific, an Openstack instance) as a worker host twice in the past. It does work. The capabilities of the CPU in the 'host' VM are very important, though. Specifically, IIRC, you need to make sure that 'vmx' is in the CPU flags for the host VM (not just the physical box itself). If it isn't, that's your problem; you need to fiddle with the host VM configuration until it is.

#### **#4 - 2017-12-13 09:15 - okurz**

*- Status changed from Feedback to Resolved*

no response on support task. That could mean that the problem does not appear anymore :)

#### **#5 - 2017-12-13 10:00 - ktsamis**

Hi, sorry, I was busy with other things, so I didn't check this. Leave it to resolved and I will reopen when I check and if it doesn't work for me. Sorry for the delay

#### **#6 - 2018-06-15 19:08 - okurz**

*- Target version changed from future to future*